# Visualizando Ambientes Fechados de Larga Escala

Fernando Teles Departamento de Computação Instituto Federal da Bahia Salvador, Brasil Email: fernandoteles@ifba.edu.br

*Resumo*—Sabe-se que as pessoas levam grande parte do seu dia a dia inseridos em ambientes fechados (*indoor*). Exemplos desses locais são suas casas, nos trabalhos, nas escolas escolas, entre outros. Uma das principais preocupações é a manutenção da segurança nesses ambientes. A ocorrência de acidentes em ambientes *indoor* destaca uma necessidade de soluções computacionais que dêem suporte ao gerenciamento de emergência nesses locais. Para ambientes abertos (*outdoor*), há muitos trabalhos desenvolvidos nessa área. Por outro lado, poucos trabalhos propõem soluções de localização em ambientes fechados. As representações visuais propostas nesses trabalhos não apresentam com clareza de detalhes os dados extraídos visto que, esses trabalhos não têm como principal esforço a utilização de visualizações. A ferramenta VisEm, única ferramenta atualmente que propõe uma solução visual para ambientes fechados, não manteve sua efetividade quando utilizada em ambientes de larga escala. O desenvolvimento deste trabalho resultou na VisIndoor, uma ferramenta que forneceu uma nova visualização sobre a VisEm, com o objetivo de dar suporte a ambientes *indoor* de pequena, média e larga escala, cuja concentração de pessoas pode ser de quantidades diversas.

*Keywords*—*Representação Visual, indoor, mapa de calor, emergência, larga escala.*

## I. INTRODUÇÃO

Sabe-se que as pessoas levam grande parte do seu dia a dia inseridos em ambientes fechados (*indoor*), tais como suas casas, trabalhos, escolas, entre outros. Alguns autores relatam que o tempo de permanência em ambientes fechados é algo em torno de 80% a 92% [1] [2]. Em decorrência disso, uma das principais preocupações é a manutenção da segurança nesses ambientes. A ocorrência de acidentes em ambientes fechados destaca uma necessidade de criação de soluções computacionais para auxiliar o processo de suporte às vidas humanas.

Em ambientes abertos (*outdoor*), têm-se soluções para a localização de pessoas, como o GPS (*Global Positioning System*). Muitos trabalhos já foram desenvolvidos nessa área [3]. Entretanto, para localizar pessoas dentro de um ambiente *indoor* é preciso que seja desenvolvida uma solução computacional que permita visualizar as particularidades de um ambiente fechado como paredes, entradas/saídas, objetos internos, entre outros. Há alguns trabalhos que propõem soluções de localização em ambientes fechados [4] [5] [6] [7] [8] [9] [10]. A maior parte dos trabalhos existentes concentram maior parte de seus esforços na coleta dos dados de sensores. Desta forma, as representações visuais propostas nesses trabalhos não apresentam com clareza de detalhes os dados extraídos.

Os ambientes *indoor* podem ser classificados de acordo

Renato Novais Departamento de Computação Instituto Federal da Bahia Salvador, Brasil Email: renato@ifba.edu.br

com a sua escala. Nos ambientes de pequena escala, normalmente a concentração de pessoas é menor, assim como a sua área. Pode-se chamar de ambientes de pequena escala as residências, pequenos escritórios, entre outros. Os ambientes de média a grande escala têm maior concentração de pessoas quando comparado aos de pequena. Nesses ambientes, as pessoas passam grande parte do tempo durante o dia. Os pontos de concentração são pré-definidos e o trânsito das pessoas entre as subdivisões do ambientes são moderados. Pode-se chamar de ambientes de média escala as empresas, escolas, estabelecimentos comerciais, indústrias, universidades, hospitais, entre outros. Já os ambientes de larga escala são os que contêm grandes aglomerados de pessoas em um único ambiente *indoor*. Nesses tipos de ambientes, as pessoas permanecem por um tempo pré-determinado. São ambientes cuja a concentração de pessoas têm o seu ponto alto no momento pré-estabelecido para o acontecimento de um evento em específico. Desta forma, antes e depois das sua realização, a concentração de pessoas é menor. Podem ser enquadrados aqui, casas de show, estádios de futebol, entre outros.

Os trabalhos atuais têm focado mais na parte de identificação (sensores), a qual é muito importante. Apesar de apresentarem formas de se visualizar os dados de sensores, não está clara a eficácia das visualizações produzidas. De fato, os trabalhos existentes não têm isso como objetivo. Neste trabalho, o foco é na visualização em si. Produzir um ambiente visual que seja eficaz para atividades de gerenciamento de emergências em ambientes *indoor*. Desta forma, precisaremos tanto implementar novas soluções quanto avaliar a efetividade das mesmas.

Este trabalho partiu de uma solução visual inicial, chamada de VisEm [11] [12], que dá suporte a visualização de ambientes fechados. Entretanto, foi percebido que tal solução não funcionava bem para ambientes fechados de larga escala com grandes concentrações de pessoas. Visualizar um ambiente *indoor* das dimensões de um shopping em um horário de pico, por exemplo, transformaria a visualização em um grande mosaico, perdendo sua eficácia. Neste trabalho, a VisEm foi evoluída para dar suporte à ambientes fechados de larga escala, sob contexto de emergência. Essa nova versão é chamada de VisIndoor.

Na VisIndoor, foi desenvolvida uma nova visualização para ambientes *indoor* para dar suporte aos diferentes ambientes citados anteriormente (pequena, média e, principalmente, de larga escala), possibilitando uma melhor visualização das pessoas. Esta visualização é uma evolução da representação visual desenvolvida em [11] [12].

A nova visualização foi criada a partir de um novo ambiente, utilizando todo arcabouço já fornecido pela ferramenta, seguindo o método proposto em [11]. Para isso, foram medidas as dimensões das salas do grupo de pesquisa ao qual este trabalho está vinculado, obtendo a dimensão real. Em seguida, foi criado um arquivo JSON, contendo todas as informações necessárias para gerar a visualização das salas do ambiente. Também foi criado um arquivo JSON com as informações para simular representação de pessoas inseridas neste ambiente.

Até o momento, a VisEm tinha sido utilizada somente para visualizar ambientes fechados de pequena escala. Para ambientes de média, grande ou larga escala, não havia ainda nenhuma visualização. Em virtude disso, foi realizada uma simulação assumindo duas premissas sobre ambientes de larga escala:

- 1) Grande quantidade de salas e áreas.
- 2) Grande concentração de pessoas.

Para atingir tal objetivo, foram utilizadas técnicas de visualização de informação e realizadas uma série de atividades que são apresentadas em detalhes nas seções a seguir.

Além desta seção, este trabalho está organizada como se segue. A Seção II apresenta o referencial teórico deste trabalho além de apresentar os trabalhos relacionados. A Seção III apresenta a solução desenvolvida neste trabalho. A Seção IV apresenta o passo a passo de como foi realizada a avaliação experimental deste trabalho. A seção V apresenta a nova visualização, criada após a execução da avaliação experimental. Por fim, a Seção VI conclui este trabalho, destacando as suas limitações e trabalhos futuros.

### II. REFERENCIAL BIBLIOGRÁFICO

Esta seção apresenta os principais assuntos relacionados a este trabalho. A subseção II-A apresenta conceitos relacionados a Visualização de Informação. A subseção II-B discute os conceitos de Emergência. Em seguida, a subseção II-C apresenta os trabalhos relacionados.

#### *A. Visualização de Informação*

Visualizar é o processo de formação e ou concepção de uma imagem mental de algo que não se tem diante os olhos no momento [13]. Visualização é o ato ou o efeito de visualizar. É a transformação de conceitos abstratos, em imagens reais ou visíveis mentalmente [13].

De acordo com essas definições, podemos inferir que o processo de visualização está diretamente relacionado à transformação de algo abstrato em imagens, mentais ou reais, que possam ser visualizadas pelos seres humanos [14].

O principal objetivo de fornecer uma visualização é auxiliar no entendimento de um assunto específico que, sem o uso de uma visualização, exigiria um esforço maior para ser compreendido. Além disso, uma visualização possui um poder expressivo muito grande. Essa expressividade é consequência da possibilidade de se condensar grandes quantidades de informações em uma visualização. Esse fato ocorre devido o uso da visão, sentido que possui a maior capacidade de captação de informações por unidade de tempo. Vale ressaltar que a visão humana também é capaz de reconhecer padrões, o que confere mais vantagens ao uso de uma visualização para a descoberta de informações.

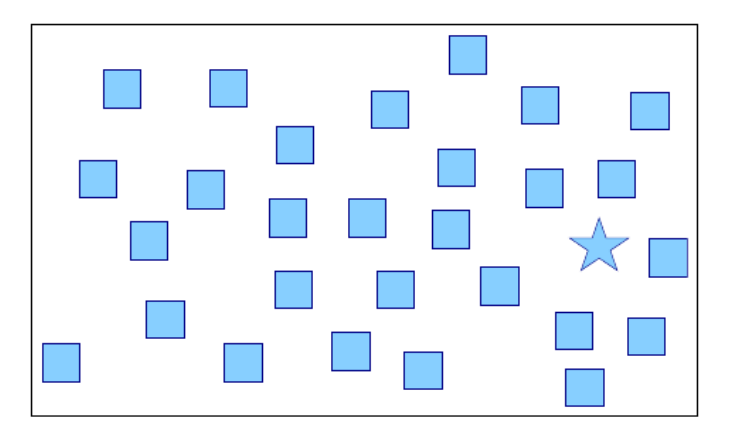

Figura 1. Reconhecimento de padrões [14].

Como um exemplo de como a visão humana é capaz de reconhecer padrões, temos a Figura 1. Após uma rápida olhada na imagem, percebe-se muito facilmente a presença de uma estrela entre os quadrados. Se a estrela estivesse colorida com uma cor diferente dos quadrados, a sua percepção seria ainda mais rápida [14].

Na ciência, a visualização vem sendo largamente utilizada para expor seus resultados. Dois tipos que vem sendo bastante exploradas ultimamente são a *Visualização Científica* e a *Visualização de Informação*, as quais, desenvolveremos a seguir.

*1) Visualização Científica:* Visualização Científica é a área dedicada à geração de imagens que auxiliam seus usuários na compreensão de dados e processos [15]. Esta área de estudo surgiu a partir do uso e do desenvolvimento de técnicas de visualização que as áreas tradicionais da ciências demandavam. Embora a transmissão de informação através de imagens seja um fenômeno antigo, a disciplina de visualização científica é relativamente nova. Os estudos realizados nessa área têm sido alavancados pelos avanços computacionais das últimas décadas. O alto poder computacional e o aumento na capacidade de aquisição de dados têm permitido aos cientistas obterem uma grande quantidade de dados provenientes de simulações numéricas, sensores ou outras fontes. Consequentemente, a visualização tem um papel importante para ajudá-los a entender seus dados.

As áreas da ciência que fazem uso da visualização são as mais tradicionais da natureza. São elas as Ciências da Terra, Biologia, Astrologia, etc. Nesta área, os dados utilizados para gerar informação através da visualização são fortemente ligados a fenômenos da natureza, como dados de medição temperatura, precipitação de chuvas, etc.

Muitos dos fenômenos das ciências tradicionais podem ser representados por gráficos. A Figura 2 mostra a comparação da média de temperaturas de dois períodos de 30 anos. Na imagem, o período, representado pela linha azul, demonstra um aumento de temperatura comparada ao período representado pela linha vermelha.

Ainda que seja possível a obtenção de informação bastante relevantes através da Visualização Científica, dados que não possuem uma representação conhecida podem ser excluídos,

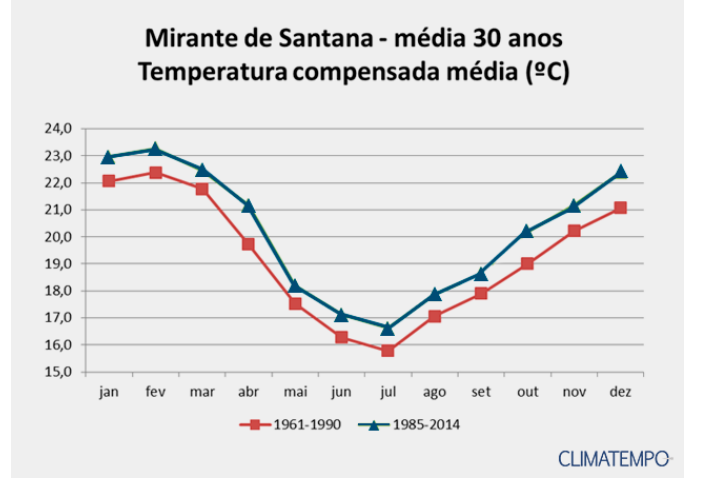

Figura 2. Comparação das temperaturas compensadas médias em dois períodos [16].

mesmo que os dados forneçam informações relevantes. A visualização desses tipos de dados é proporcionada pela área da Visualização de Informação.

*2) Visualização de Informação:* Visualização de Informação é a área da Ciência da Computação que estuda o processo de transformação de dados abstratos em representações visuais ou imagens [17]. O principal objetivo da criação de visualizações é diminuir o esforço cognitivo na interpretação de um conjunto de dados [17]. A exploração visual de um conjuntos de dados, através da Visualização de Informação, tem como principal objetivo que o ser humano obtenha informações diferentes das apresentadas com os dados sem nenhum processamento.

É sabido que é mais fácil compreender uma informação passada através de uma imagem do que em texto puro ou dados brutos. Sob o contexto de emergência, quanto mais rápida é a obtenção da informação, maior é a possibilidade de uma redução de danos.

*3) Processo de transformação de dados em visualização:* Para a construção de visualizações de informação, é conhecido um modelo de referência de três etapas, conforme pode ser visto na Figura 3.

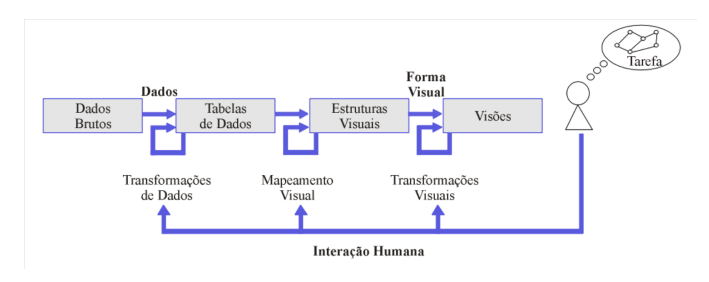

Figura 3. Modelo de Referência para visualização de informação [17].

A primeira etapa é transformação de dados. Essa etapa consiste no processamento e organização de um conjunto de dados brutos em uma representação estruturada e lógica. O processamento envolve a remoção de dados irrelevantes, filtragem e agrupamento dos dados relevantes para a visualização desejada [14].

A segunda etapa é chamada de mapeamento visual. Esta etapa visa construir uma estrutura visual que represente os dados processados, filtrados e organizados na primeira etapa. Esta etapa contém o substrato visual, marcas e propriedades gráficas das marcas. Substrato visual é o espaço para a visualização, as marcas são os símbolos gráficos utilizados para representar os dados processados e podem ser de vários tipos, como pode ser visto na Figura 4. As propriedades gráficas são os atributos visuais que as caracterizam como elemento visual. Por fim, o mapeamento associa os dados a marca em um substrato visual e suas propriedades aos atributos visuais [14].

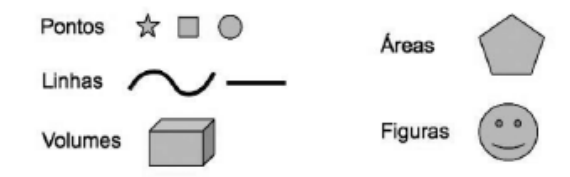

Figura 4. Tipos de marcas visuais.

A terceira e última etapa é a transformação visual. Esta etapa consiste em modificar e estender as estruturas visuais, de maneira interativa, através de operações de localização, ponto de vista e distorções da imagem. Vale ressaltar que os mecanismos de interação implementados nesta etapa permitem ao usuário explorar diferentes cenários para um melhor entendimento da informação obtida através da visualização. Além disso, o esforço de exploração dos dados é repassado para o computador visto que, os cálculos e o redesenho da visualização são realizados pela máquina. Assim, o usuário tem apenas a tarefa de observar, obtendo maior aproveitamento das informações [14].

*4) Técnicas aplicadas na Visualização da Informação:* A concepção de uma visualização de informação pode envolver o uso de uma ou mais técnicas, também chamadas de tarefas. São elas: visão geral, *zoom*, filtro, detalhe sob demanda, relacionamento, histórico e extração [18].

Essas técnicas são explicadas a seguir:

- Visão Geral Visa obter uma visão geral de todo o substrato visual da ferramenta. Permite ter a visualização do todo;
- *Zoom* Fornece a capacidade de ampliar a visão nos itens de interesse para a obtenção de informação sobre um item em específico
- Filtro Permite a filtragem de itens desnecessários ou não interessantes para a visualização;
- Detalhes sob Demanda Permite o detalhamento de informações de itens ou de grupos de itens quando necessário;
- Relacionamento Visa obter a informação entre os relacionamentos de cada item da visualização;
- Histórico Fornece a possibilidade de manter um histórico de ações, dando suporte a desfazer e refazer ações;

• Extração - Permite a extração de pequenas coleções e o uso de parâmetro de buscas.

Neste trabalho, foram utilizadas as técnicas de visão geral e de detalhes sob demanda.

# *B. Emergência*

Para entender o que é emergência, é necessário conhecer, primeiramente, alguns conceitos relacionados.

*1) Situação de Risco:* Uma situação de risco pode ser definida como um evento ou condição perigosa que ameaça ou, tem potencial de causar danos a vida, a propriedade ou ao meio ambiente [19]. As situações de risco podem ser dividas em duas categorias:

- a) Naturais
- b) Artificiais

Situações de risco naturais são as causadas exclusivamente por fenômenos da natureza. Exemplos de situações de risco naturais são causadas por razões meteorológicas, geológicas ou biológicas, tais como ciclones, terremotos, tsunamis e erupções vulcânicas.

Já as situações de risco artificiais são causadas devido a negligência do homem. Normalmente estão associadas à interferência do homem na natureza. Exemplos de riscos artificiais são as explosões, incêndios, vazamento de lixo tóxico, poluição, rompimento de barragens, entre outros.

*2) Vulnerabilidade:* Vulnerabilidade é a medida em que uma comunidade, estrutura, serviços ou uma area geográfica está suscetível a sofrer danos [19]. Podem ser divididas em dois tipos:

- a) Físicas
- b) Sócio-econômicas

As vulnerabilidades físicas estão relacionadas com o que pode ser destruído através de situações de riscos naturais, como terremotos ou inundações. Se baseiam na condição física de pessoas e elementos em risco, tais como construções e infraestruturas. Além disso, está relacionada a capacidade técnica de construção e estruturas para resistir às forças que agem sobre eles.

As vulnerabilidades sócio-econômicas estão relacionadas, necessariamente, em como uma população reage a uma situação de risco. O impacto de uma situação de risco pode ser maior onde há maior vulnerabilidade sócio-econômica. Por exemplo, pessoas que vivem em uma comunidade costeira, podem não possuir recursos para construir casas de concreto.

*3) Desastre:* Um desastre é quando uma situação de risco, quer seja natural ou artificial, encontra uma vulnerabilidade [19]. Quanto maior é a vulnerabilidade, maior é a probabilidade da ocorrência de danos à vida e à propriedade. Entretanto, não é considerado desastre quando uma situação de risco ocorre em um local inabitado ou sem construções.

*4) Gerenciamento de Emergências:* Gerenciamento de Emergências é o conjunto de medidas que podem ser tomadas antes, durante e depois da ocorrência de um desastre [19]. Essas medidas são tomadas com o objetivo de evitar um desastre, diminuir os danos causados ou recuperar-se das perdas. O Gerenciamento de Emergências é divido em três estágios de atividades como se segue:

- 1) Pré-desastre: São as atividades tomadas para evitar a ocorrência de grandes perdas e danos à vida, reduzindo a chance da ocorrência de um desastre. Dentre elas estão as campanhas de conscientização, preparação de planos de desastre, fortalecimento e manutenção de infra-estruturas, entre outros.
- 2) Ocorrência de desastre: Estágio que incluem atividades que minimizam os impactos e danos. Este estágio é também chamado de atividades de reação à emergências.
- 3) Pós-desastre: Neste estágio, estão as decisões tomadas em resposta a um desastre, com o propósito de recuperar-se o mais rápido possível dos impactos causados.

A Figura 5, mostra o diagrama de gerenciamento de riscos de desastres, contendo seus estágios e as atividades em cada um deles. Em formato de espiral, o ciclo de gerenciamento de emergência demonstrado na figura, tem seu início no momento em que ocorre um desastre, passando por todas as etapas até alcançar o estágio de pré-desastre.

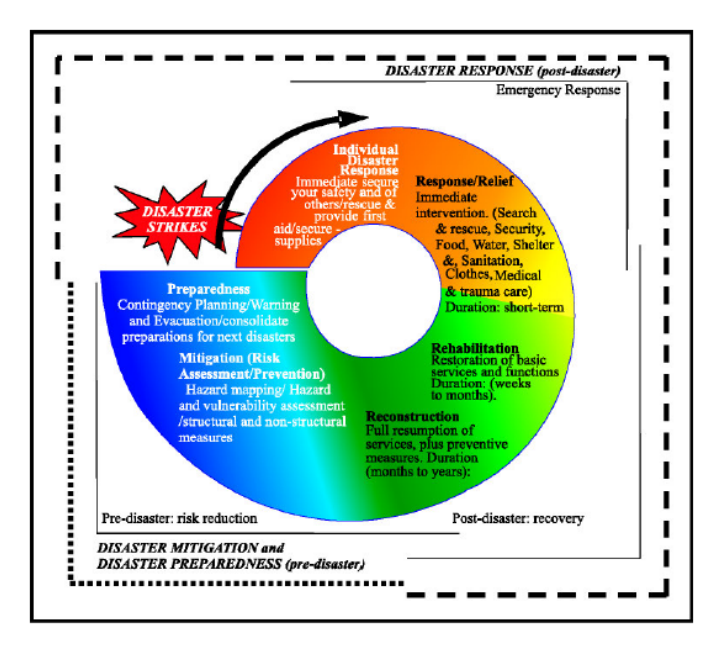

Figura 5. Ciclo de Gerenciamento de Riscos [19].

#### *C. Trabalhos Relacionados*

Trabalhos de visualização de ambientes fechados têm o objetivo de representar visualmente uma construção. Além disso, propõem formas de localização e identificação de pessoas em ambientes fechados. Nesta seção, serão mostrados os trabalhos relacionados a VisIndoor.

Em [6], os autores propõem um *framework* web para visualizações *indoor* e *outdoor* de sistemas de sensoriamento. A visualização *indoor* é feita através de uma planta cadastrada previamente com o objetivo de mostrar onde estão localizados os sensores dentro da construção. Em [10], foi desenvolvida uma visualização através de um mapa 3D para apresentar dados de rastreamento de localização em ambientes *indoor*. O

sistema armazena a localização do usuário e invoca o mapa 3D baseado na posição estimada do usuário, mostrando e atualizando a sua posição no ambiente.

Em [4], os autores propõem o uso de uma visualização 3D para rastreamento de localização em ambientes *indoor*. O principal objetivo desse trabalho é complementar a capacidade de rastreamento e localização das redes de sensores sem fio, fornecendo localizações 3D precisas. Em [5], foi desenvolvida uma abordagem sobre os sistemas de localização *indoor* no contexto de emergência. Essa abordagem baseou-se na tecnologia RFID para coletar os dados do ambiente. Embora tenha sido proposto um sistema para localização em ambientes *indoor*, o trabalho não implementa nenhuma representação visual do ambiente. Em [7], os autores apresentam um sistema para mapeamento de ambientes *indoor* baseado em câmeras. A ferramenta realiza o mapeamento do ambiente rastreando pontos de referência nas imagens captadas pela câmera. As visualizações foram geradas pelas câmeras de visão estéreo que permitiram representar as paredes do ambiente *indoor* mapeado.

Em [9], os autores propõem um sistema de navegação *indoor* sem infraestrutura. Essa abordagem baseia-se no uso de *smartphones* para coleta dos dados de navegação. Como representação visual foi utilizada a ferramenta de visualização de mapas OpenStreetMap no modo *indoor*. Entretanto, a perspectiva *indoor* do OpenStreetMap foi descontinuada. Em [8], foi apresentada uma abordagem de visualização e navegação dos ambientes *indoor* aplicando técnicas de cartografia. Esse trabalho teve como objetivo definir aspectos de visualização e de navegação em ambientes *indoor* utilizando o modelo cartográfico.

Na VisEm [11] [12], os autores apresentaram uma solução visual para gerenciamento de emergência em ambientes *indoor*. Esta solução fornece uma representação visual para ambientes de pequena escala. Além disso, a VisEm apresenta a representação da localização de pessoas e suas informações de sinais vitais em um ambiente fechado.

Os trabalhos acima apresentam algumas das abordagens sobre ambientes *indoor*. Entretanto, percebe-se que o principal objetivo desses trabalhos é a aplicação de técnicas de identificação via sensores, localização e rastreamento em ambientes fechados. Alguns deles apresentam representações visuais para visualizar os dados coletados do ambiente *indoor*. Dos trabalhos encontrados, apenas a VisEm realizou uma avaliação da efetividade da visualização proposta para ambientes fechados de pequena escala.

# III. VISINDOOR – VISUALIZAÇÃO DE AMBIENTES FECHADOS DE LARGA ESCALA

A VisIndoor é uma solução que fornece representações visuais de ambientes fechados de larga escala. Este trabalho é uma evolução da VisEm [11] [12] que desenvolveu uma visualização para ambientes de pequena escala.

A Figura 6 apresenta uma visão geral da solução desenvolvida. A solução parte de um ambiente sendo monitorado por sensores. Os dados coletados (e.g. pessoas no ambiente) são armazenados em uma base de dados. A visualização representa a planta baixa do ambiente sendo monitorado e mostra a informação de pessoas e outros objetos no interior do ambiente. Este trabalho concentra seu desenvolvimento na criação representações visuais para ambientes fechados de larga escala.

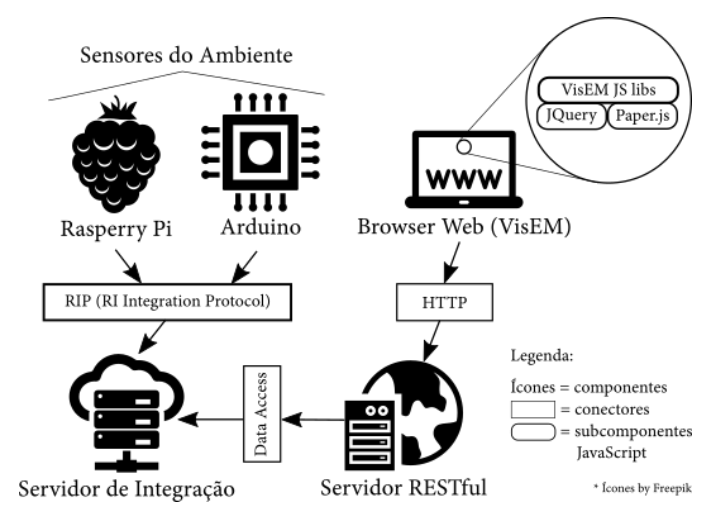

Figura 6. Visão arquitetural Componente & Conector de mais alto nıvel do *Rescuer Indoor* [12].

Foi desenvolvida uma visualização para ambientes *indoor* para dar suporte aos diferentes ambientes citados anteriormente (pequena, média e, principalmente, de larga escala), possibilitando uma melhor visualização das pessoas. Esta visualização é uma evolução da representação visual desenvolvida em [11] [12]. Inicialmente, a ferramenta de [11] foi estudada para entender seu funcionamento. Como o objetivo desse trabalho estava concentrado em propor uma visualização efetiva para ambientes *indoor*, os dados utilizados para a visualização foram simulados.

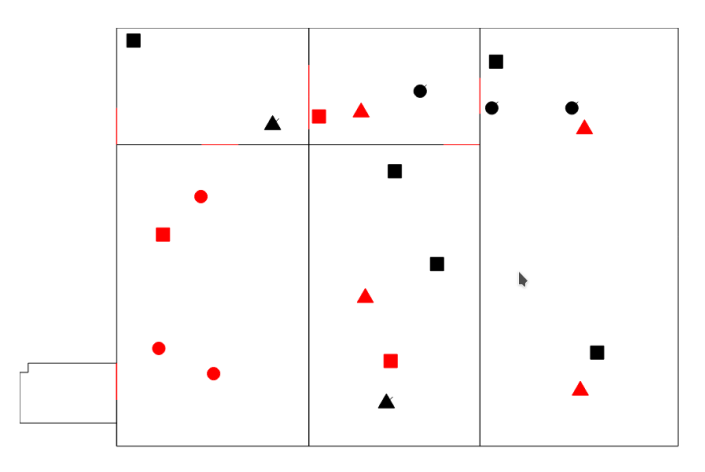

Figura 7. Visualização do grupo de pesquisa GSORT.

Foi feita uma visualização de um novo ambiente utilizando todo arcabouço já fornecido pela ferramenta, seguindo o método proposto em [11]. Para isso, foram medidas as dimensões das salas do grupo de pesquisa ao qual este trabalho está vinculado, obtendo a dimensão real. Em seguida, foi criado um arquivo JSON, contendo todas as informações necessárias para gerar a visualização das salas do ambiente. Também foi criado um arquivo JSON com as informações para simular representação de pessoas inseridas neste ambiente. Estes arquivos foram inseridos no arcabouço fornecido pela VisEm e permitiram a criação de uma representação visual, apresentada na Figura 7.

Até o momento, a VisEm tinha sido utilizada somente para visualizar ambientes fechados de pequena escala. Para ambientes de média, grande ou larga escala, não havia ainda nenhuma visualização.

Com o objetivo de entender os possíveis problemas que as representações visuais fornecidas pela VisEm poderiam enfrentar, foi feita uma simulação. Esta simulação foi baseada em uma das duas premissas sobre ambientes de larga escala:

- 1) Grande quantidade de salas e áreas.
- 2) Grande concentração de pessoas.

# *A. Suporte visual para ambientes de larga escala*

Para que fosse possível dar suporte a ambientes fechados de larga escala, foram necessárias uma série de mudanças na ferramenta VisEm. Foi necessária uma refatoração em grande parte do código. Sem essas alterações, o desenvolvimento das novas funcionalidades levariam muito mais tempo para serem desenvolvidas, comprometendo o cronograma deste trabalho. As mudanças são descritas a seguir:

*1) Transformação de primitivas de desenho em Objetos:* A biblioteca Paper.js [20] fornece tipos primitivos de desenho. Eles são pontos, retângulos, círculos, polígonos, entre outros. Para a criação das representações visuais da planta baixa, a VisEm utilizava essas primitivas de desenho. As informações para o desenho das primitivas era obtido a partir de um arquivo JSON<sup>1</sup> , cujo conteúdo era a dimensão total da planta e a coordenada para os desenhos de tipos como *wall* (parede) e *emergencyExit* (saída de emergência), que consistiam no desenho de uma reta. Mesmo sendo possível o uso dessas primitivas para desenhar a representação visual, não era possível obter nenhuma informação através do relacionamento entre eles. Por exemplo, não era possível saber como se formava uma sala ou, em que sala estavam determinadas pessoas.

Para auxiliar no objetivo de dar suporte a ambientes fechados de grande porte, foi necessária a concepção de objetos um pouco mais complexos, como *Plant* e *Room*. *Plant* é o conjunto de objetos do tipo *Room*, representando o agrupamento de todas as unidades de uma planta baixa. Já o objeto *Room* agrupa todos os objetos primitivos, tais como *wall* e *emergencyExit*, que são as unidades básicas da planta baixa. Ao conjunto de objetos *Room*, foi adicionado um objeto primitivo *door* (porta), que representa uma porta ou saída comum, para diferenciar das saídas de emergência.

Para refletir estas mudanças, foram necessárias alterações tanto no arquivo JSON utilizado como fonte das primitivas de desenho, tanto na implementação das funcionalidades para o desenho dessas primitivas. A Figura 8 mostra as modificações feitas no arquivo JSON.

Como é possível ver na Figura 8, algumas novas informações foram adicionadas, como nome e as larguras e alturas totais de um objeto do tipo *Room*. A partir dessas

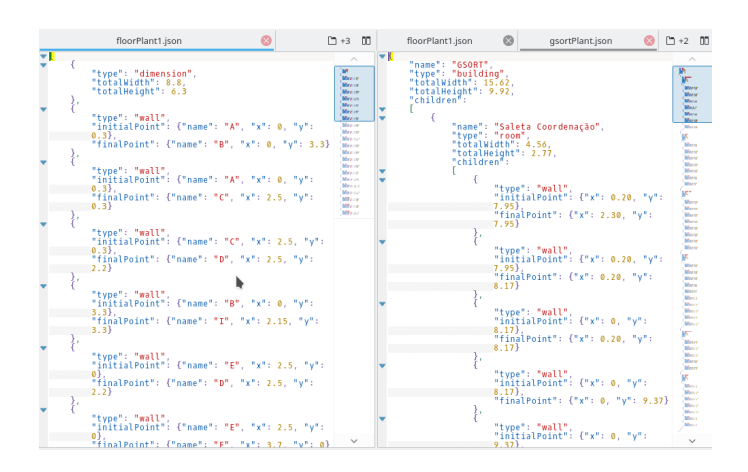

Figura 8. Da esquerda para a direita, antes e depois do documento json.

informações, foi possível calcular a quantidade de pessoas em uma determinada sala.

Outra decisão tomada para que a VisEm desse suporte a ambientes fechados de larga escala foi a utilização de técnicas de visualização de maneira que fossem possíveis a a representação de muitas informações. Estas técnicas seguem o mantra da área da Visualização de Informação [18], proposto por Ben Shneiderman.

Overview first, zoom and filter, then details-on-demand Overview first, zoom and filter, then details-on-demand Overview first, zoom and filter, then details-on-demand Overview first, zoom and filter, then details-on-demand Overview first, zoom and filter, then details-on-demand Overview first, zoom and filter, then details-on-demand Overview first, zoom and filter, then details-on-demand-Overview first, zoom and filter, then details-on-demand Overview first, zoom and filter, then details-on-demand Overview first, zoom and filter, then details-on-demand

Figura 9. Mantra da visualização de informação [18].

A Figura 9 mostra que, para a criação de visualizações, devemos primeiro obter uma visão geral de toda a visualização, realizar ampliações (*zoom*) e criar filtros para, em seguida, fornecer visualizações sob-demanda.

*2) Divisão da planta por áreas:* Uma das soluções foi a divisão da planta em *Slices*. *Slices* são objetos de desenho da representação visual, responsáveis por dividir uma planta baixa em áreas. Áreas são os retângulos formados pela relação entre os *slices* verticais e os *slices* horizontais.

A Figura 10 mostra uma planta dividida por 2 *slices* verticais e 4 *slices* horizontais, dividindo a planta em 12 áreas. A divisão de uma planta por áreas permite a visualização agrupada de salas que pertencem aquela área, auxiliando no suporte a ambientes de grande porte da representação visual proposta.

<sup>1</sup>http://www.json.org/

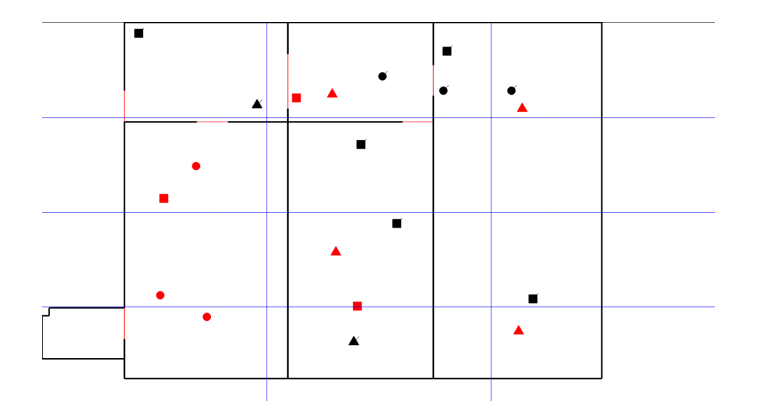

Figura 10. Planta dividida por área.

## *B. Suporte visual para grande concentração de pessoas*

Para a criação de uma visualização que desse suporte a ambientes de larga escala, foram assumidas anteriormente duas premissas: a) Grande quantidade de salas e áreas e, b) Grande concentração de pessoas. Visando a eficácia e a eficiência da visualização no contexto de emergência, a premissa na qual se basearam as visualizações foi a primeira. A planta utilizada foi a nova visualização proposta em [11] [12]. Foi criado um *script* para simular o posicionamento de 50 pessoas na planta, respeitando os limites do ambiente *indoor*. Como resultado, foi obtida a Figura 11.

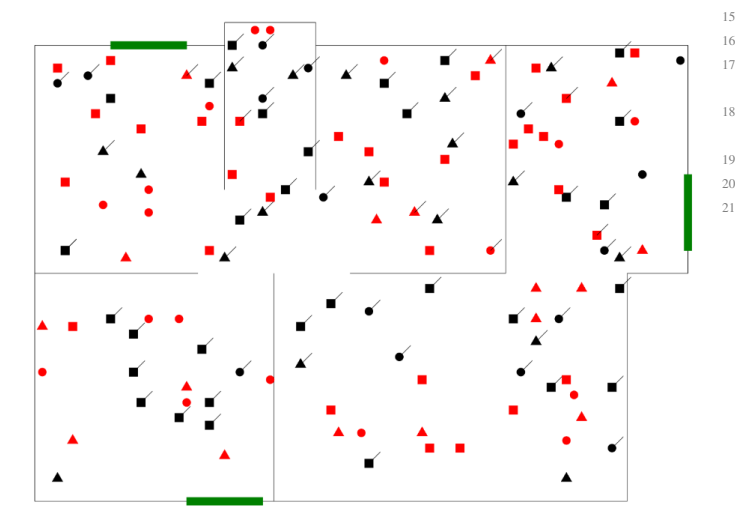

Figura 11. Simulação da visualização proposta em [11].

Como se pode perceber na Figura 11, a representação de uma concentração elevada de pessoas em um ambiente *indoor* pode ocasionar em poluição na visualização. Em consequência disso, a visualização pode perder a sua eficiência para a sua utilização em um contexto de emergência, onde a rapidez para a tomada de decisão é crucial no sucesso do salvamento das pessoas.

Conforme havia sido simulado anteriormente, a visualização proposta em [11] [12] não se comportou bem com uma quantidade grande de pessoas inserida em uma planta baixa. A partir disso, foi decidido a utilização de uma solução visual que pudesse representar melhor um numero maior de pessoas em uma planta baixa.

As seções seguintes apresentam as etapas e técnicas utilizadas para resolver o problema em questão.

*1) Agrupamento de pessoas por área:* Outra solução utilizada foi a criação de *clusters* (agrupamentos) de pessoas. Para a criação de *clusters*, é necessário que haja algum ponto de comum entre as pessoas. O primeiro ponto em comum encontrado entre as pessoas foi o fato de estar em uma mesma sala. Outro ponto comum foi o fato das pessoas estarem localizadas em uma mesma área. Para saber onde estavam localizadas, foram criadas variáveis para armazenar a quantidade de pessoas em uma determinada área ou sala. Se uma determinada pessoa estivesse dentro das coordenadas abrangidas por uma sala ou uma área, esta pessoa era computada em seu contador. Caso contrário, nada era computado, conforme pode ser visto no Algoritmo 1.

```
function count People (area, people) {
       for (var i = 0; i < area.length; i++) {
            var counter = 0;
            for (var j = 0; j < people length; j++) {
                 var point = new Point (people [j].
       position X, people [j]. position Y);if (is Inside (point, area[i])) {
                      counter++;10 }
\begin{array}{ccc} 11 & & & \end{array}12 \text{area} [i]. peopleCounter = counter;
\begin{bmatrix} 13 \\ 14 \end{bmatrix}1416 function is Inside (point, area) {
\text{if } ((\text{point } x) = \text{area } \text{.initialPoint } x) \&\& \text{ (point } .\leq area. final Point . x ) ) & &
18 ( ( point y \geq 1 area. initial Point . y ) & (x) ( point .
          \leq area. final Point . y ))19 return true;
20 return false;
21 }
```
5

7

Listing 1. Algoritmo utilizado para a contagem de pessoas em uma sala/área.

Após a obtenção dos pontos em comum, foi possível dar início a construção da visualização para refletir esses agrupamentos.

*2) Zoom Semântico:* Outra técnica de visualização utilizada para dar suporte a ambientes de larga escala foi o *zoom*. A aplicação de *zoom* a ferramentas de visualização é bastante comum visto que é uma das mais básicas técnicas de interação com visualizações. Devido a grande quantidade de informação limitado as dimensões de uma tela, a aplicação de *zoom* é imprescindível para superar essa limitação. Na VisIndoor foi aplicado a técnica de *Zoom* Semântico. Diferente do *Zoom* comum, onde todos os atributos presentes na visualização são aumentados, o *Zoom* Semântico outra perspectiva, alterando o formato e até mesmo o contexto da visualização. Um exemplo desse tipo de técnica é o uso de um relógio digital em um aplicativo. Em uma apresentação normal, o relógio mostra a hora e a data. Se o usuário aumentar o *zoom*, o relógio pode alterar a exibição adicionando os segundos e os minutos. Se o usuário diminuir o *zoom*, as informações desaparecerão, restando apenas a data e hora. Vale ressaltar que ao aplicar esta técnica, a informação real não é modificada, somente o seu método de apresentação.

Na VisIndoor, o *zoom* semântico é ativado através do

comando *CTRL + clique* em uma sala na visualização. Ao realizar o zoom semântico, a sala é colocada como ponto central da informação e seu mapa de calor é mantido na tela, entretanto é adicionada a representação visual das pessoas presentes na sala selecionada. Ao diminuir o *zoom*, a visualização volta ao normal.

# *C. Mapa de Calor*

Para criar as representações visuais dos *clusters* de pessoas, a solução escolhida foi a de mapa de calor. Mapas de calor são utilizados para identificar aglomerados facilmente ou, apontar a existência de uma concentração elevada de determinada atividade. Além disso, eles são úteis para fazer análises de *cluster* ou análise de pontos de calor (*Hotspot Analysis*) [21]. As cores frias (verde, azul, violeta) de um mapa de calor informam a existência de pouca atividade ou baixa concentração em um *cluster*. As cores quentes (amarelo, laranja vermelho) indicam grande atividade ou alta concentração em um *cluster*.

Para a criação mapas de calor, foi usada a biblioteca Heatmap.js, uma biblioteca escrita na linguagem JavaScript utilizada para criar mapas de calor [22].

Para gerar a primeira visualização, Foram utilizados os dados de um arquivo JSON com informações para representação de pessoas. Na VisIndoor, a visualização leva em consideração a representação de dados relativos a condição vital das pessoas. Embora essas informações sejam importantes no contexto gerenciamento de emergência, em uma visão de mais alto nível, estes detalhes são suprimidos. Em seguida, após uma interação do usuário com a ferramenta, é feita uma visualização detalhada. No caso da VisIndoor, a visualização das informações vitais é realizada a partir da interação do usuário. Esta técnica de visualização de informação está ligada ao mantra da visualização, que pode ser visto na Figura 9.

A construção da VisIndoor foi desenvolvida utilizando como *Back-end*<sup>2</sup> foi utilizada a linguagem Python <sup>3</sup> e o *framework web* Django<sup>4</sup>. Como *Front-end* <sup>5</sup> foi utilizado o Paper.js, um *framework open source* escrito na linguagem JavaScript<sup>6</sup> que permite trabalhar com gráficos vetoriais em documentos HTML [20]. Também foi utilizado o Heatmap.js [22], uma biblioteca escrita na linguagem JavaScript utilizada para criar mapas de calor.

Utilizando estas ferramentas, foram desenvolvidas as visualizações de Mapa de Calor por Sala e Mapa de Calor por Área.

*1) Mapa de Calor por Sala:* Utilizando as salas como ponto comum entre as pessoas em uma planta, foi desenvolvido o Mapa de Calor por Sala. O agrupamento por salas foi feito através da contagem da quantidade de pessoas presentes nas coordenadas abrangidas pela sala. O algoritmo 1, mostra como é feita essa contagem.

```
prepareData = function (data){
var prepared Data = new Array ();
var number = data. length;
```

```
<sup>2</sup>https://pt.wikipedia.org/wiki/Front-end_e_back-end
3https://www.python.org/
```

```
4https://www.djangoproject.com/
```

```
5https://pt.wikipedia.org/wiki/Front-end_e_back-end
```

```
6https://developer.mozilla.org/bm/docs/Web/JavaScript
```

```
var point = \{\};
      for (var i = 0; i < number; i++) {
          point = \{x: Math. round ((( data [i].totalWidth / 2) +data[i]. initial Point . x) * self. ratio),
              y: Math. round (( ( data [i].totalHeight / 2) +data [i]. initialPoint .y) * self . ratio),
9 value: data [i]. peopleCounter * 300,
10 radius: data [i]. peopleCounter * 50
11 1312 prepared Data . push (point);
15 return prepared Data;
```
Listing 2. Algoritmo utilizado para calcular o posicionamento do ponto de calor.

O local escolhido para posicionar os pontos de calor foi o ponto central de cada sala, como pode ser visto no Algoritmo 2. As salas que continham maior quantidade de pessoas possuíam um ponto de calor com cores mais quentes. Por outro lado, as salas com concentrações menores, possuíam pontos de calor com cores mais frias, conforme pode ser visto na Figura 12. Outro atributo visual utilizado para a visualização do mapa de calor foi o tamanho dos pontos de calor. Quanto maior a concentração de pessoas em uma sala, também foi maior o tamanho do ponto de calor.

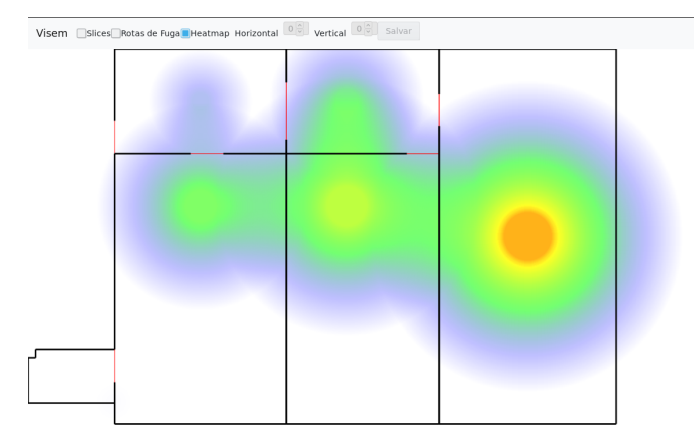

Figura 12. Mapa de calor por sala.

<sup>13</sup> } 14

 $16$  };

*2) Mapa de Calor por Área:* Quando divididas por *Slices*, o ponto em comum de concentração das pessoas tornam-se as áreas. O calculo do agrupamento de pessoas utilizado foi o mesmo presente no Algoritmo 1 e utilizado para agrupamento por salas. O local escolhido para o posicionamento dos pontos de calor também foi o ponto central da área. Além disso, as cores utilizadas para demonstrar a concentração também seguiram os mesmos parâmetros usados no mapa de calor por sala, conforme pode ser visto na Figura 13.

Entretanto, ao criar os mapas de calor que seriam utilizados na avaliação deste trabalho, foi observado que o mapa de calor perdia a eficiência na visualização das pessoas. Conforme pode ser observado na Figura 14, a visualização perde a capacidade de trazer informações relevantes para as equipes de resgate.

Em decorrência disso, foi tomada a decisão de remover um dos atributos visuais do mapa de calor. Foi removido o tamanho de cada um dos pontos de calor. A visualização resultou na Figura 15 e na Figura 16.

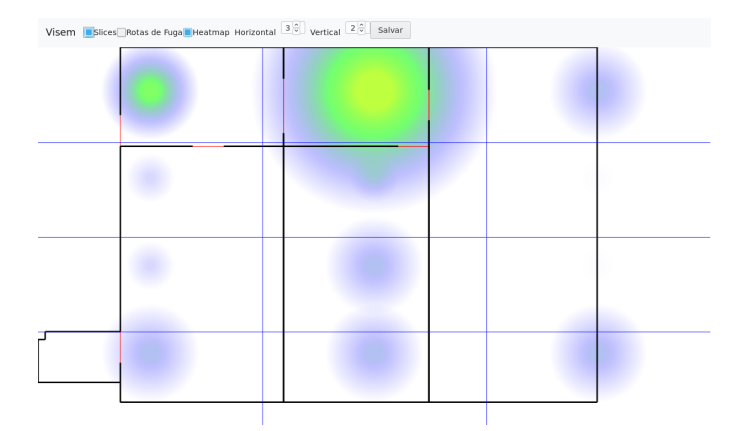

Figura 13. Mapa de Calor por área.

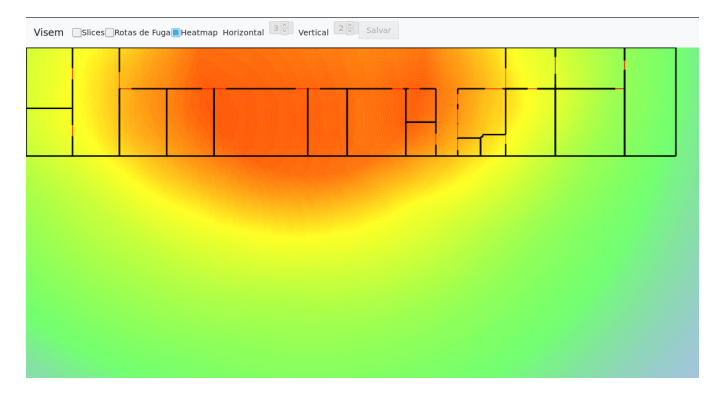

Figura 14. Mapa de Calor por salas na com atributo visual tamanho - Poluição visual e perda de eficiência.

Percebe-se que agora, os pontos de calor estão em um mesmo nível de percepção visual, o que pode ocasionar em um aumento de tempo no entendimento da visualização. Na Figura 12, é mais fácil visualizar qual é a sala que contém a maior concentração de pessoas em comparação a Figura 15. O mesmo é percebido da Figura 13 para a Figura 16. Entretanto, embora haja uma perda de informação, a visualização consegue ter sua clareza mantida para ambientes de larga escala.

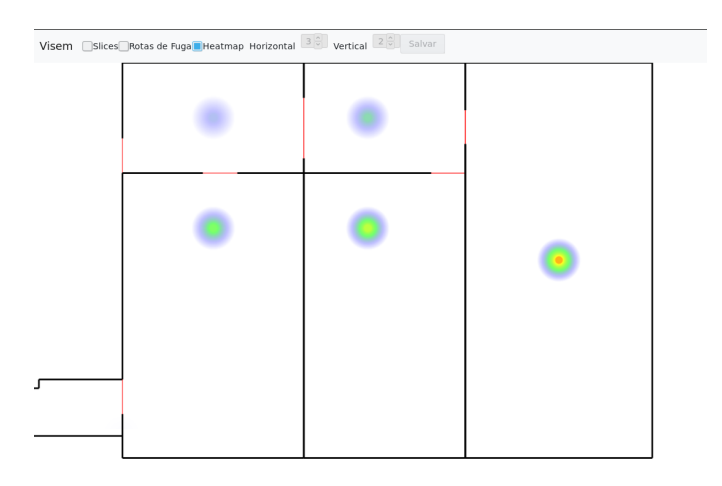

Figura 15. Mapa de Calor por salas sem atributo visual tamanho - Melhora na eficiência da visualização.

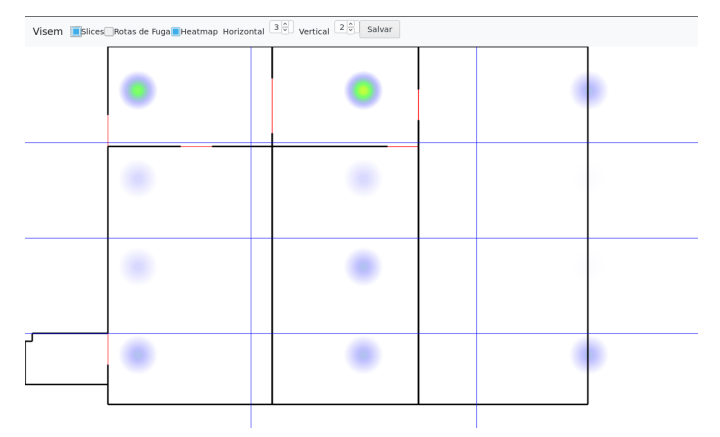

Figura 16. Mapa de Calor por área sem atributo visual tamanho - Melhora na eficiência da visualização.

Após as alterações refletidas na Figura 15 e na Figura 16, foram utilizadas estas visualizações para realizar a avaliação experimental para verificar se os objetivos deste trabalho seriam alcançados.

# IV. AVALIAÇÃO EXPERIMENTAL

Esta seção apresenta os detalhes do estudo conduzido no sentido de avaliar a eficácia e a efetividade da solução desenvolvida.

## *A. Objetivo*

O principal objetivo do estudo foi avaliar a eficácia dos recursos visuais utilizados na solução desenvolvida para dar suporte a visualização de ambientes de larga escala. Outros objetivos também foram definidos, tais como analisar, compreender e propor correções nas representações visuais com o intuito de alcançar aplicações mais efetivas no contexto de emergência.

#### *B. Participantes*

O estudo foi realizado com dez participantes escolhidos de maneira aleatória. Todos os participantes tinham algum conhecimento prévio em leitura de plantas baixas. Entretanto, nem todos tinham conhecimento sobre primeiros socorros ou gerenciamento de emergência. A faixa etária dos participantes foi de 18 a 35 anos. De todos os participantes, apenas dois eram do sexo feminino enquanto os outros, do sexo masculino. 30% dos avaliadores eram estudantes e 70% deles possuíam profissões diferentes entre si. Entre estas profissões, um dos participantes era pedagogo e outro, psicólogo. Ambos são estudantes de Análise e Desenvolvimento de Sistemas e, embora tenham sido escolhidos aleatoriamente, possam contribuir com seus conhecimentos prévios sobre esforço cognitivo.

## *C. Questionário*

O estudo foi baseado em um questionário dividido em 3 partes. Na primeira etapa, foram utilizadas questões objetivas. Cada planta avaliada tinha uma questão que possuía 5 lacunas para preenchimento. Todas as questões estavam relacionadas a quantidade de pessoas representadas visualmente na planta baixa fornecida pela ferramenta.

Inicialmente, foi definida uma planta baixa para cada uma das 3 questões. Em cada planta baixa, havia uma representação visual constando a visualização de pessoas em um dentro desse ambiente. A escolha da ordem das plantas foi definida de acordo com o tamanho do ambiente monitorado. Cada uma das plantas possuíam a representação de 15, 20 e 50 pessoas, respectivamente. A representação visual referente as pessoas adotou os mesmos padrões para desenhar em [11] [12]. Além disso, foi elaborada uma legenda para auxiliar a resposta dos participantes da avaliação. A legenda explica os três atributos visuais utilizados pela VisIndoor para descrever pessoas [11] [12]. Todo o material utilizado para realizar a avaliação encontra-se no apêndice. Na segunda etapa, também foram utilizadas lacunas para preenchimento, conforme feito na primeira etapa. As plantas utilizadas para a avaliação foram as mesmas. A quantidade de pessoas representadas em nos ambientes foram as mesmas, exceto na planta do momento 3 que possuía 100 pessoas. Entretanto, a representação visual da quantidade de pessoas foram substituídas por um mapa de calor por cada ambiente.

É importante ressaltar que, embora as plantas utilizadas sejam as mesmas, tanto para um tipo de representação visual, quanto para o outro, não necessariamente as respostas seriam as mesmas para ambas as etapas de questões objetivas da avaliação.

Na terceira etapa, os avaliadores preencheram um formulário contendo questões subjetivas.

*1) Questões Objetivas:* Para cada planta das questões objetivas, foi pedido ao participante que preenchesse nas lacunas os 5 ambientes com maior concentração de pessoas, em ordem decrescente. Os itens das questões objetivas foram como se segue:

*2 - Responda a questão. Indique as 5 salas, ordenadas do maior para o menor, que contenham a maior concentração de pessoas.*

*Resposta:* \_\_\_\_ , \_\_\_\_ , \_\_\_\_ , \_\_\_\_ , \_\_\_\_

*2) Questões Subjetivas:* As questões subjetivas foram criadas com o objetivo de coletar opiniões e impressões dos participantes. Para obter a resposta dessas questões, foi pedido que os avaliadores preenchessem o formulário, com suas palavras, suas impressões sobre a ferramenta. As perguntas feitas aos participantes podem ser vistas abaixo:

*1. Você acha que é fácil o entendimento da representação visual?*

*2. Você acha que é efetivo o uso da representação visual no contexto de salvamento?*

*3. Você tem alguma sugestão referente a representação visual?*

#### *D. Estudo Piloto*

Para avaliar os instrumentos, foi conduzido um estudo piloto com 2 pessoas. A partir disso, foi possível realizar ajustes no material que seria utilizado para a avaliação experimental.

#### *E. Execução*

O estudo foi realizado nos dias 09 e 10 de outubro de 2017, no Instituto Federal de Educação, Ciência e Tecnologia da Bahia (IFBA) e no Instituto Recôncavo de Tecnologia (IRT). Foram explicados todos os procedimentos aos avaliadores antes que fosse iniciada a avaliação de fato. Foi explicado o objetivo do desenvolvimento da VisIndoor, bem como da sua aplicação em situações de emergência para ambientes de larga escala. A explicação do objetivo da ferramenta foi dada utilizando as plantas feitas para o treinamento dos participantes.

Após a elucidação sobre a ferramenta VisIndoor, foi entregue para os avaliadores, o material contendo os questionários objetivos e subjetivos, além de um formulário de caracterização e outro de consentimento. Foi pedido que os avaliadores preenchessem primeiro, o formulário de consentimento, contendo os termos de aceite necessários para participar da avaliação. Em seguida, os avaliadores preencheram o formulário de caracterização, onde colocaram algumas informações pessoais (idade, sexo, profissão, etc) e responderam sobre questões relevantes aos seus conhecimentos sobre gerenciamento de emergência e plantas baixas.

Posteriormente, foi aplicado o questionário de avaliação. Primeiro, foi realizado um treinamento com uma planta diferente das utilizadas na avaliação. Este passo foi realizado para alcançar o máximo de corretude possível no preenchimento das questões objetivas. Foi apresentada uma legenda contendo a explicação da representação visual das pessoas, bem como a motivação do uso de cada um dos seus atributos visuais. Entretanto, para esta avaliação, o conhecimento de cada um dos atributos foi descartado pois, neste trabalho foi avaliado apenas a representação visual da concentração de pessoas no ambiente. Em seguida, foram apresentadas as plantas do primeiro tipo de representação visual utilizado. As plantas foram apresentadas de acordo com as questões. Os avaliadores deveriam preencher as lacunas, sem limite definido de tempo, com corretude. Foi pedido aos avaliadores que preenchessem também os horários de início e fim de cada resposta, informação necessária para alcançar o objetivo desta avaliação. Finalizado o preenchimento das respostas do primeiro tipo de visualizações, foi feito um treinamento explicando os atributos visuais do novo tipo de visualização a ser avaliado. O preenchimento das respostas do segundo tipo de visualizações foi realizado conforme os passos seguidos nas questões para o primeiro tipo.

Por fim, cada um dos avaliadores preencheu o questionário de *feedback*, contendo as questões abertas citadas anteriormente.

#### *F. RESULTADOS*

Analisando os momentos de cada visualização, foi possível perceber os resultados obtidos através da avaliação experimental. Abaixo, serão discutidos os resultados de cada visualização avaliada, bem como dos resultados obtidos a partir da comparação dos mesmos.

A Figura 17 apresenta o desempenho total em porcentagem dos participantes nas questões objetivas da visualização 1. Percebe-se que 60% dos participantes conseguiram acertar a todas as questões. Entre os que não acertaram todas as questões, o P8 foi o que alcançou a menor porcentagem,

cerca de 73,34% de acertos no total. A média de desempenho alcançada foi de 94% de corretude. De todos os participantes, nenhum utilizou a legenda. Por outro lado, 2 dos participantes consultaram ao experimentador no momento de responder as questões. Dos 3 momentos da visualização 1, o que apresentou a menor média de acertos foi o momento 2, com 84% de corretude, conforme pode ser visto na Figura 18. Esta redução na porcentagem acertos era esperada no momento 3, devido ao tamanho maior da planta e, consequentemente, sua complexidade.

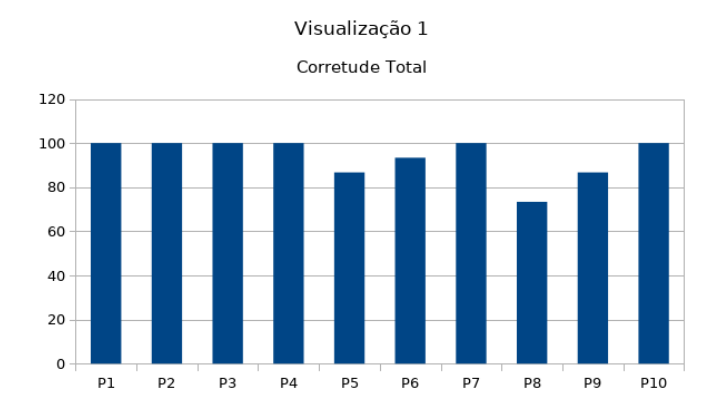

Figura 17. Corretude total dos participantes na resolução dos momentos da Visualização 1.

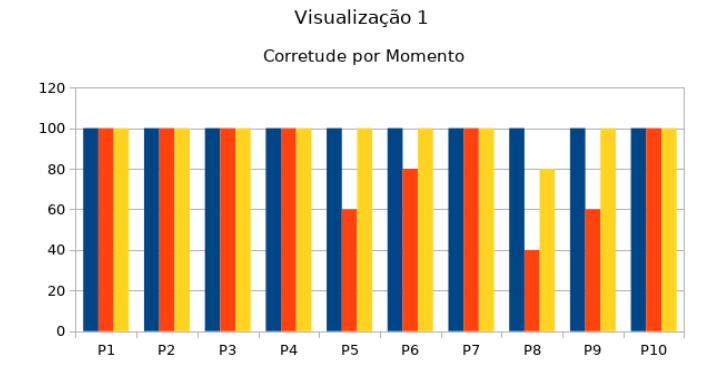

Figura 18. Corretude por momento dos participantes na resolução dos momentos da Visualização 1.

Na Figura 19, temos as porcentagens relativas ao desempenho total dos participantes nas questões objetivas da visualização 2. Observa-se que apenas 40% dos participantes alcançaram 100% dos acertos. Entretanto, comparadas as respostas da visualização 1, as porcentagens obtidas foram muito mais homogêneas. Isso se deve a maior porcentagem de acertos no momento 2 desta visualização. Consequentemente, a média da porcentagem de acertos alcançou 96% de corretude. Dos 10 participantes, apenas 1 consultou o experimentador e nenhum, a legenda. Conforme era esperado, houve uma queda na porcentagem de acertos no momento 3. Metade dos participantes alcançou 100% dos acertos, enquanto a outra metade 80%, como pode ser visto na Figura 20.

Devido aos fatos acima descritos, sugere-se que a visualização 2 possui maior facilidade de entendimento comparada a visualização 1. Isto pode ser observado através do aumento do

Visualização 2

Corretude Total

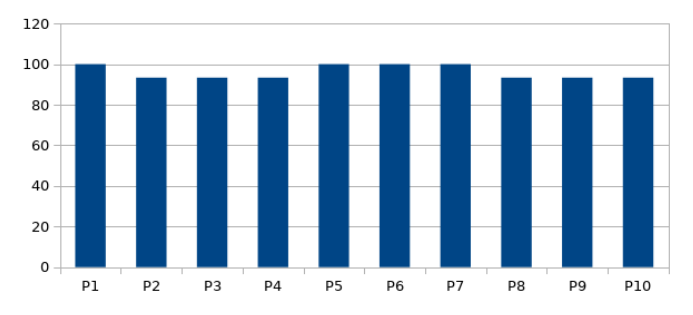

Figura 19. Corretude total dos participantes na resolução dos momentos da Visualização 2.

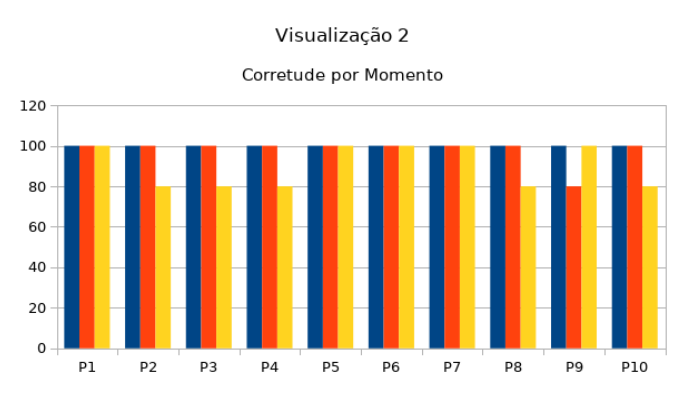

Figura 20. Corretude por momento dos participantes na resolução dos momentos da Visualização 2.

percentual de corretude, bem como da homogeneidade deste percentual.

A Figura 21 mostra o tempo gasto total, em segundos, dos participantes nas questões objetivas da visualização 1. O maior tempo total para resolução das questões foi 173 segundos, obtido pelo participante P1. Embora tenha sido um tempo de resposta elevado, o participante P1 obteve 100% de corretude em suas respostas. Por outro lado, o participante P9 com 74 segundos, menor tempo de resposta obtido, alcançou somente 86,67% de corretude. A média dos valores totais alcançados desta visualização foi 113 segundos.

A Figura 22 demonstra o tempo das respostas, em segundos, por momento. Analisando os gráficos do momento 1 ao 3, há a sensação de aumento no tempo de resposta, o que confirma a complexidade esperada para cada um dos momentos avaliados. Embora tenha sido esperado um tempo de resposta alto para a resolução do momento 3, o aumento do tempo não foi grande, comparado ao momento 2 que possuía complexidade muito menor que o momento 3.

A Figura 23 mostra o tempo gasto total, em segundos, dos participantes nas questões objetivas da visualização 2. O maior tempo total para resolução das questões foi 114 segundos, obtido pelo participante P8. É importante ressaltar que este valor é apenas 1 segundo acima que a média do tempo total das respostas na visualização 1. Este mesmo participante obteve cerca de 93,34% de corretude em suas respostas. O menor

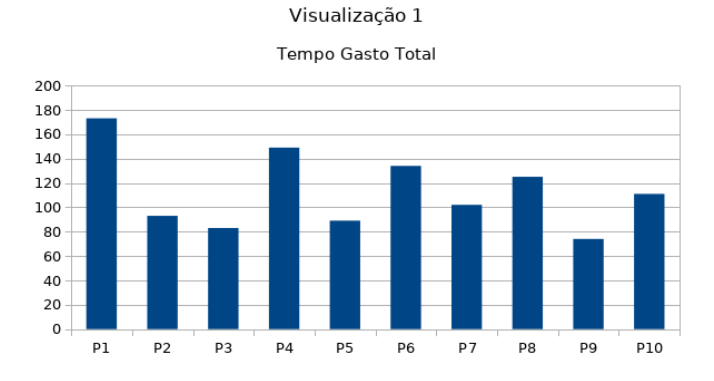

Figura 21. Tempo gasto total dos participantes na resolução dos momentos da Visualização 1.

Visualização 1

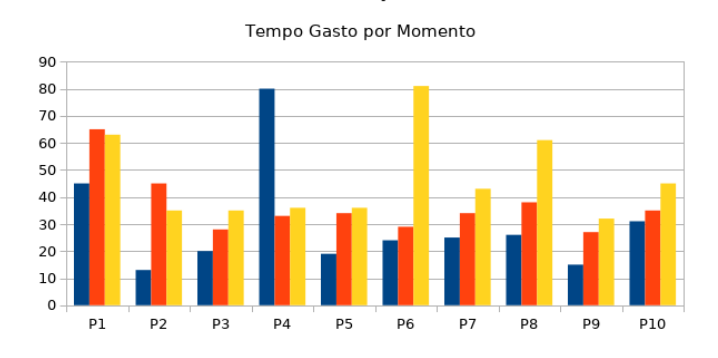

Figura 22. Tempo gasto por momento dos participantes na resolução dos momentos da Visualização 1.

tempo foi alcançado pelo participante P5 com 37 segundos. Embora tenha tido tempo de resposta bastante reduzido, esse participante respondeu corretamente a todas as respostas. A média dos valores totais alcançados desta visualização foi 73 segundos, 40 a menos que a visualização 1.

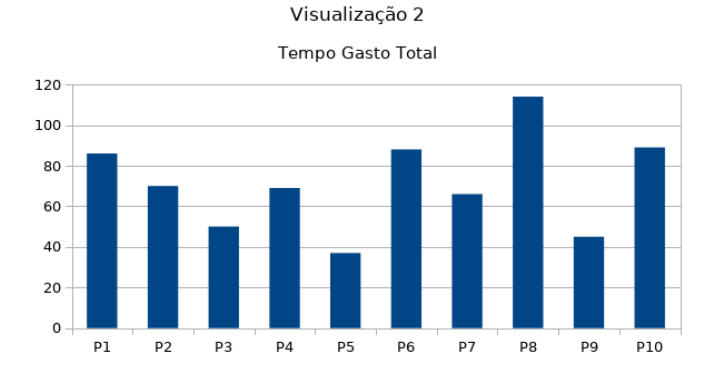

Figura 23. Tempo gasto total dos participantes na resolução dos momentos da Visualização 2.

A Figura 24 demonstra o tempo das respostas, em segundos, por momento. Conforme pode ser visto, o aumento de tempo de resposta devido a sua complexidade é mantido. Um ponto importante é a resolução do momento 3, uma planta de grande escala, onde 90% das questões foram resolvidas até os 30 segundos.

Visualização 2

Tempo Gasto por Momento

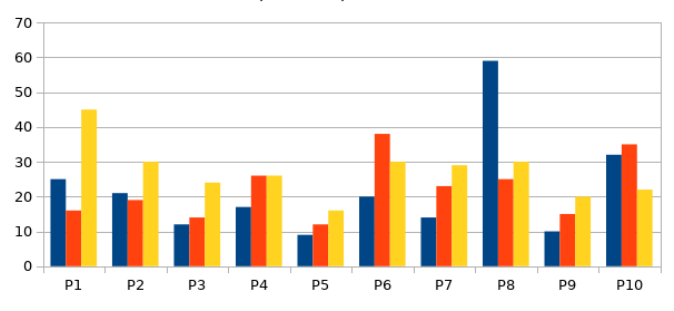

Figura 24. Tempo gasto por momento dos participantes na resolução dos momentos da Visualização 2.

Conforme pode ser observado no quesito tempo de resposta, há uma queda drástica quando utilizada a visualização 2 para obter informações de concentrações de pessoas. Este fato sugere que além de ser eficiente, a visualização 2 também é eficaz. A visualização 2 fornece a possibilidade de redução o tempo de resposta para as equipes de resgate. Sabe-se que este tempo é crucial no contexto de emergência para que haja a redução de danos.

## V. NOVA VISUALIZAÇÃO

Após a execução da avaliação, foram coletados alguns *feedbacks* sobre a visualização fornecida pela VisIndoor. Muitos dos participantes relataram certa dificuldade em perceber as diferenças do mapa de calor por salas quando a quantidade de salas na planta aumenta. Na tentativa de tornar ainda mais eficazes as visualizações da VisIndoor, foi desenvolvida uma nova visualização de mapa de calor por salas.

Anteriormente, o mapa de calor era representado em um ponto central da sala, onde as cores mais próximas ao vermelho representavam a maior concentração de pessoas. Da mesma maneira, as cores mais próximas ao verde, representavam uma concentração menor de pessoas. Com a nova visualização, a escala de cores foi modificada. Foi utilizada uma escala a partir da cor azul, para representar concentrações menores, até a cor violeta, para representar maiores concentrações. Além disso, toda a área correspondente a sala foi pintada com a sua respectiva cor. Como pode ser visto na Figura 25, as salas coloridas com as tonalidades mais escuras possuem maior quantidade de pessoas.

#### VI. CONCLUSÃO

Sob um contexto de emergência, ambientes fechados requerem um plano de ação específico. Normalmente, os planos de emergência existentes estão armazenados em meios físicos, como o papel. Em consequência disso, os planos de emergência podem estar desatualizados, o que pode ser custoso para as equipes de resgate e acarretar na perda das pessoas inseridas no ambiente em emergência.

A VisEm fornece uma visão da planta baixa e das pessoa de um ambiente monitorado, no instante atual do ambiente. A visualização fornecida pela VisEm retrata o ambiente e se atualiza em tempos pré definidos, refletindo as informações

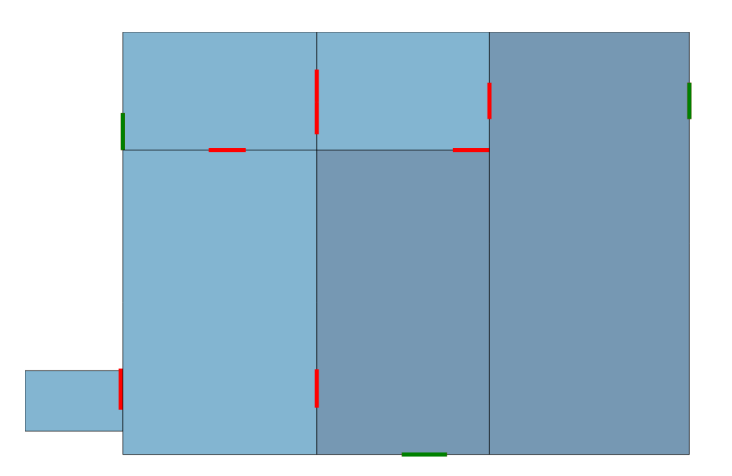

Figura 25. Nova visualização de mapa de calor por salas.

mais atuais sobre o ambiente fechado em monitoramento. Assim, a localização das pessoas dentro do ambiente também é atualizada conforme o passar do tempo.

Além disso, a VisEm fornece atributos visuais diferentes para cada faixa etária e condição física das pessoas inseridas no ambiente. Essa informação é necessária para que as equipes de resgate planejem o salvamento observando a prioridade de salvamento de acordo com a faixa etária e condição física dessas pessoas.

Sabe-se que, para ambientes de pequeno porte, cuja a área do ambiente fechado e a concentração de pessoas é pequena, a VisEm funcionou bem. Entretanto, com o aumento da concentração de pessoas e da área, a ferramenta não se comportou da maneira esperada, perdendo a sua efetividade. Com o objetivo de dar suporte a ambientes de larga escala, foram aplicadas algumas técnicas de visualização, bem como a visualização de mapa de calor sobre a VisEm, resultando na ferramenta VisIndoor.

Segundo os participantes da avaliação, a visualização de mapa de calor da VisIndoor foi útil no contexto de salvamento de pessoas. Além disso, o uso do mapa de calor para representar as pessoas em ambiente fechado permitiu a redução do tempo médio de resposta comparado ao uso da visualização sem o mapa de calor. A visualização 1 (sem mapa de calor) obteve 113 segundos como tempo médio de resposta. Por outro lado, a visualização 2 (com mapa de calor) obteve 73 segundos como tempo médio de resposta. O tempo médio de resposta da visualização 2 representa uma redução de cerca de 35,4%. Além disso, a efetividade da visualização 2 é de 94% contra 91% da visualização 1.

Foi sugerido pelos participantes da avaliação a utilização de uma escala maior de cores para representar o mapa de calor. Foi relatado que, em alguns casos, haviam ambientes com concentrações parecidas. Isso causou confusão aos avaliadores pois precisaram tomar uma decisão baseada na intuição. No contexto de emergência, a informação deve ser clara para evitar danos de grande magnitude.

Os resultados obtidos através da avaliação apontam que a solução visual desenvolvida atende seu objetivo de dar suporte a ambientes de larga escala, de maneira eficiente e rápida, observando-se as ressalvas descritas e as sugestões dos avaliadores.

### *A. Limitações deste Trabalho*

Este trabalho fixou seus esforços somente em desenvolver uma representação visual de ambientes fechados, sob contexto de emergência, que desse suporte ambientes de larga escala. Neste trabalho não há nenhum esforço na obtenção dos dados necessários para a criação das visualizações. Além disso, todos os dados utilizados para a localização das pessoas no ambiente foram assumidos ou gerados aleatoriamente através de scripts. Já os dados relevantes para a criação das plantas foram resultado de medições de construções reais ou de plantas baixas encontradas na internet.

A solução parte do princípio de que a visualização só será gerada caso haja o fornecimento de dados. Caso contrário, nenhuma visualização será gerada e, consequentemente, nada será visualizado.

#### *B. Trabalhos Futuros*

Para trabalhos futuros são sugeridas as funcionalidades abaixo:

- 1) Mapas de Calor por pessoas com prioridade de salvamento.
- 2) Aplicar a filtros na visualização.
- 3) Melhorar a funcionalidade de *zoom* semântico.
- 4) Aplicar mais funcionalidades de detalhes sob demanda.
- 5) Incorporar uma solução de visualização de rotas em ambientes fechados.
- 6) Implementar uma funcionalidade para calcular a ordem de salvamento no ambiente.

## VII. APÊNDICE A

*A. Questionário de Avaliação*

*1) Questões Objetivas:*

- 1) Visualização 1
	- Roteiro de Treinamento
		- a) Marque o horário de início:  $\_\_\_\_\_\_\_\_\$ .
		- b) Responda a questão. Indique as 5 salas, ordenadas do maior para o menor, que contenham a maior concentração de pessoas. Resposta: \_\_\_\_\_ , \_\_\_\_ , \_\_\_\_ , \_
		- c) Marque o horário de fim:  $\_\;\_\;\_\;\_\;\_\;\_\;\_\;$
		- d) Você precisou utilizar a legenda? ( ) Sim ( ) Não.
		- e) Você precisou de ajuda do experimentador? ( ) Sim ( ) Não.
	- Roteiro do Momento 1
		- a) Marque o horário de início: \_\_:\_:\_.
		- b) Responda a questão. Indique as 5 salas, ordenadas do maior para o menor, que

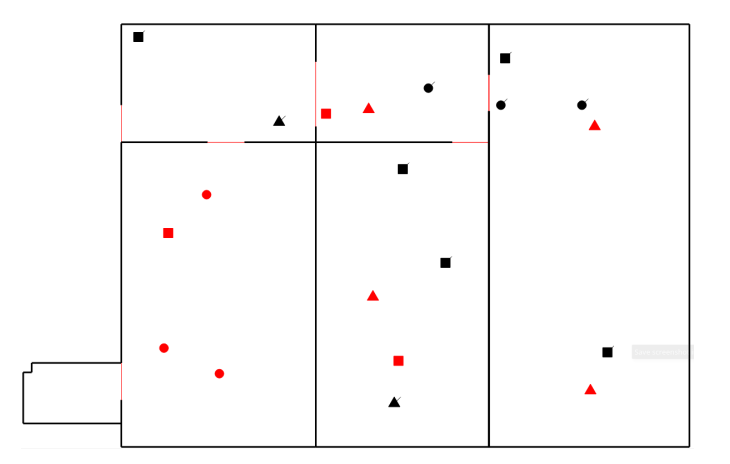

Figura 26. Momento para Treinamento.

contenham a maior concentração de pessoas. Resposta: \_\_\_\_\_ , \_\_\_\_ , \_\_\_\_ , \_\_\_\_ , \_\_\_\_

- c) Marque o horário de fim:  $\therefore$   $\therefore$
- d) Você precisou utilizar a legenda? ( ) Sim ( ) Não.
- e) Você precisou de ajuda do experimentador? ( ) Sim ( ) Não.

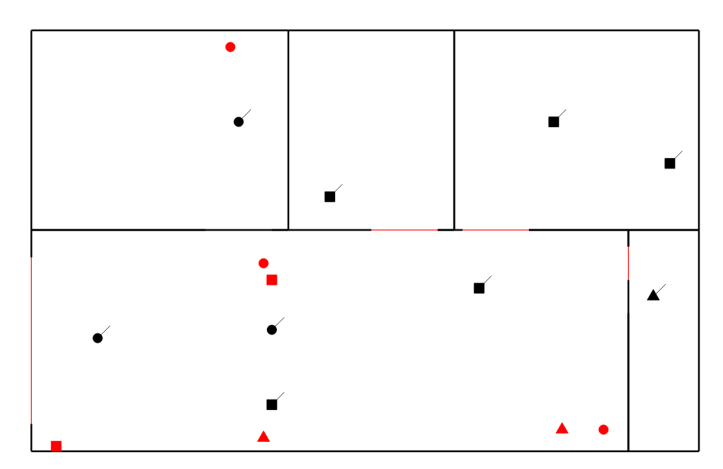

Figura 27. Momento 1.

- Roteiro do Momento 2
	- a) Marque o horário de início:  $\_\_\_\_\_\_\_\_\_\_\_\_\_\$
	- b) Responda a questão. Indique as 5 salas, ordenadas do maior para o menor, que contenham a maior concentração de pessoas. Resposta: \_\_\_\_\_ , \_\_\_\_ , \_\_\_\_ , \_\_\_\_ , \_\_\_\_
	- c) Marque o horário de fim:  $\_\_\_\_\_\_\_\_\_\_\_\$
	- d) Você precisou utilizar a legenda? ( ) Sim ( ) Não.
	- e) Você precisou de ajuda do experimentador? ( ) Sim ( ) Não.

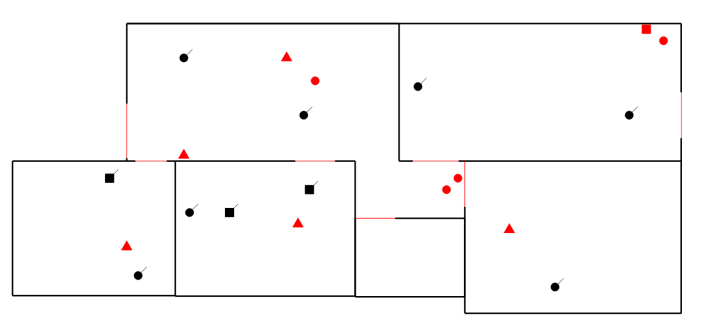

Figura 28. Momento 2.

- Roteiro do Momento 3
	- a) Marque o horário de início: \_\_:\_:\_.
	- b) Responda a questão. Indique as 5 salas, ordenadas do maior para o menor, que contenham a maior concentração de pessoas. Resposta: \_\_\_\_\_ , \_\_\_\_ , \_\_\_\_ , \_\_\_\_ , \_\_\_\_
	- c) Marque o horário de fim:  $\_\cdot\_\cdot\_\cdot$ .
	- d) Você precisou utilizar a legenda? ( ) Sim ( ) Não.
	- e) Você precisou de ajuda do experimentador? ( ) Sim ( ) Não.

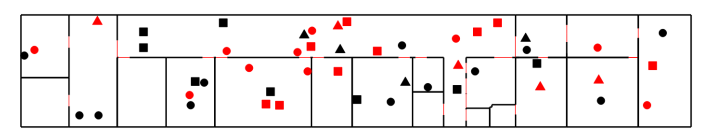

Figura 29. Momento 3.

- 2) Visualização 2
	- Roteiro de Treinamento
		- a) Marque o horário de início: : : .
		- b) Responda a questão. Indique as 5 salas, ordenadas do maior para o menor, que contenham a maior concentração de pessoas. Resposta: \_\_\_\_\_ , \_\_\_\_ , \_\_\_\_ , \_\_\_\_ , \_\_\_\_
		- c) Marque o horário de fim:  $\_\_\_\_\_\_\_\_\_\_\_\$
		- d) Você precisou utilizar a legenda? ( ) Sim ( ) Não.
		- e) Você precisou de ajuda do experimentador? ( ) Sim ( ) Não.
	- Roteiro do Momento 1
		- a) Marque o horário de início:  $\_\_\_\_\_\_\_\_\$
		- b) Responda a questão. Indique as 5 salas, ordenadas do maior para o menor, que contenham a maior concentração de pessoas. Resposta: \_\_\_\_\_ , \_\_\_\_ , \_\_\_\_ , \_\_\_\_ , \_\_\_\_

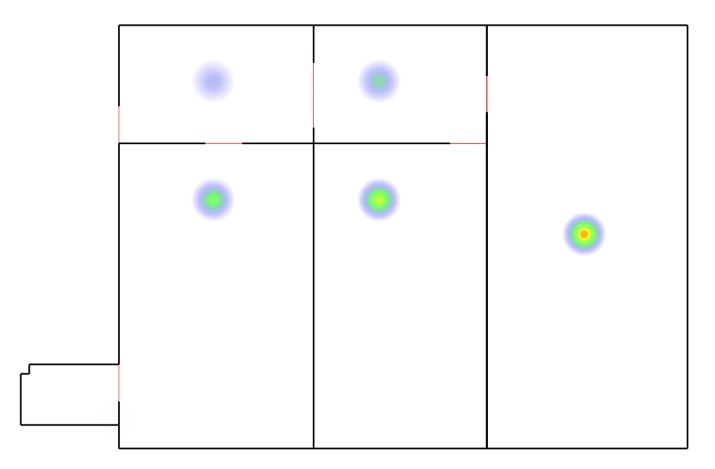

Figura 30. Momento para Treinamento.

- c) Marque o horário de fim:  $\_\_\_\_\_\_\_\_\_\_\_\$
- d) Você precisou utilizar a legenda? ( ) Sim ( ) Não.
- e) Você precisou de ajuda do experimentador? ( ) Sim ( ) Não.

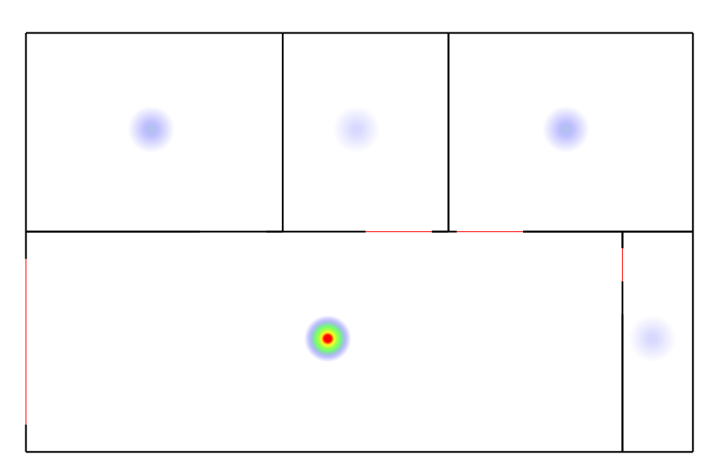

Figura 31. Momento 1.

- Roteiro do Momento 2
	- a) Marque o horário de início: : : .
	- b) Responda a questão. Indique as 5 salas, ordenadas do maior para o menor, que contenham a maior concentração de pessoas. Resposta: \_\_\_\_\_ , \_\_\_\_ , \_\_\_\_ , \_\_\_
	- c) Marque o horário de fim:  $\_\_\_\_\_\_\_\_\_\_\_\$
	- d) Você precisou utilizar a legenda? ( ) Sim ( ) Não.
	- e) Você precisou de ajuda do experimentador? ( ) Sim ( ) Não.
- Roteiro do Momento 3
- a) Marque o horário de início:  $\_\cdot$  :

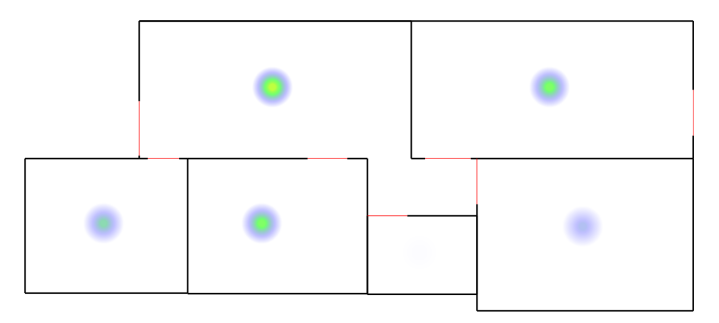

Figura 32. Momento 2.

- b) Responda a questão. Indique as 5 salas, ordenadas do maior para o menor, que contenham a maior concentração de pessoas. Resposta: \_\_\_\_\_ , \_\_\_\_ , \_\_\_\_
- c) Marque o horário de fim:  $\_\cdot\_\cdot\_\cdot$ .
- d) Você precisou utilizar a legenda? ( ) Sim ( ) Não.
- e) Você precisou de ajuda do experimentador? ( ) Sim ( ) Não.

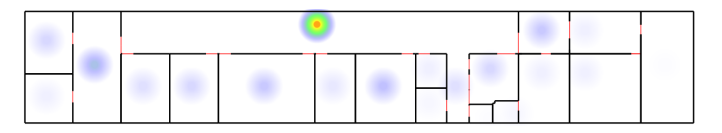

Figura 33. Momento 3.

# *2) Questões Subjetivas:*

- 1) Você acha que é fácil o entendimento da representação visual?
- 2) Você acha que é efetivo o uso da representação visual no contexto de salvamento?
- 3) Você tem alguma sugestão referente a representação visual?

# REFERÊNCIAS

- [1] L. Narciso, A. Maslinkiewicz, and D. R. J. de Freitas, *Levantamento de Doenças Respiratórias e sua Associação com Ambientes Climatizados na Comunidade da Universidade do Oeste de Santa Catarina (UNOESC) de Xanxerê*. Unoesc & Ciência - ACBS, 2014.
- [2] C. Bueno, *Sua casa é um ambiente propício para alergias? Faça o teste e descubra*. São Paulo: UOL, 2013.
- [3] F. Dusse, P. S. Júnior, A. T. Alves, R. Novais, V. Vieira, and M. Mendonça, "Information visualization for emergency management: A systematic mapping study," *Expert Systems with Applications*, vol. 45, pp. 424 – 437, 2016. [Online]. Available: http://www.sciencedirect.com/science/article/pii/S0957417415006946
- [4] M. Bal, H. Xue, W. Shen, and H. Ghenniwa, "A 3-d indoor location tracking and visualization system based on wireless sensor networks," in *Systems Man and Cybernetics (SMC), 2010 IEEE International Conference on*. IEEE, 2010, pp. 1584–1590.
- [5] R. Giuliano, F. Mazzenga, M. Petracca, and M. Vari, "Indoor localization system for first responders in emergency scenario," in *Wireless Communications and Mobile Computing Conference (IWCMC), 2013 9th International*. IEEE, 2013, pp. 1821–1826.
- [6] M. Simek, L. Mraz, and K. Oguchi, "Sensmap: Web framework for complex visualization of indoor & outdoor sensing systems," in *Indoor Positioning and Indoor Navigation (IPIN), 2013 International Conference on*. IEEE, 2013, pp. 1–5.
- [7] E. Emilsson and J. Rydell, "Chameleon on fire—thermal infrared indoor positioning," in *2014 IEEE/ION Position, Location and Navigation Symposium-PLANS 2014*, 2014.
- [8] D. Gotlib, M. Gnat, and J. Marciniak, "The research on cartographical indoor presentation and indoor route modeling for navigation applications," in *Indoor Positioning and Indoor Navigation (IPIN), 2012 International Conference on*. IEEE, 2012, pp. 1–7.
- [9] J. A. B. Link, P. Smith, N. Viol, and K. Wehrle, "Footpath: Accurate map-based indoor navigation using smartphones." in *IPIN*. Citeseer, 2011, pp. 1–8.
- [10] B.-G. Lee, Y.-S. Lee, and W.-Y. Chung, "3d map visualization for real time rssi indoor location tracking system on pda," in *Convergence and Hybrid Information Technology, 2008. ICCIT'08. Third International Conference on*, vol. 1. IEEE, 2008, pp. 375–381.
- [11] F. R. L. P. Nunes and R. Novais, "Uma representação visual para gerenciamento de emergências em ambientes fechados," *[trabalho de conclusão de curso]*, 2015.
- [12] F. NUNES, F. C. T. ALVES, R. L. NOVAIS, S. S. ANDRADE, and M. C. MARQUES NETO, "Uma representação visual para gerenciamento de emergências em ambientes fechados," in *Simpósio Brasileiro de Sistemas de Informação - SBSI, 2016, Florianópolis.* SBC, 2016, pp. 518–525.
- [13] A. B. de Holanda Ferreira, *O Novo Dicionário Aurélio da Língua Portuguesa*. Editora Positivo, 2009.
- [14] H. A. Do Nascimento and C. B. Ferreira, "Visualização de informações– uma abordagem prática," in *XXV Congresso da Sociedade Brasileira de Computação, XXIV JAI. UNISINOS, S. Leopoldo–RS*, 2005.
- [15] "Visualização científica," https://pt.wikipedia.org/wiki/Visualização\_científica, accessed: 2017-09-29.
- [16] "Climatempo," https://www.climatempo.com.br/noticia/2015/11/30/novembrode-muita-chuva-na-capital-paulista-1384, accessed: 2017-09-29.
- [17] S. K. Card, J. D. MacKinlay, B. Shneiderman, and M. Card, "Readings in information visualization: Using vision to think.g," *Communications of the ACM*, vol. 36, no. 7, 1999.
- [18] B. Shneiderman, "The eyes have it: A task by data type taxonomy for information visualizations," in *Visual Languages, 1996. Proceedings., IEEE Symposium on*. IEEE, 1996, pp. 336–343.
- [19] H. Khan, L. G. Vasilescu, A. Khan *et al.*, "Disaster management cycle-a theoretical approach," *Journal of Management and Marketing*, vol. 6, no. 1, pp. 43–50, 2008.
- [20] "Paper js," http://paperjs.org/, accessed: 2017-06-16.
- [21] "Qgis," http://www.qgistutorials.com/pt\_BR/docs/creating\_heatmaps.html, accessed: 2017-06-16.
- [22] "Heatmap.js," https://www.patrick-wied.at/static/heatmapjs/, accessed: 2017-06-16.